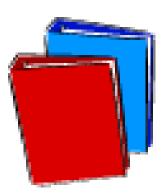

# **CALIFORNIA PUBLIC UTILITIES COMMISSION**

## **ELECTRONIC FILING SYSTEM USER GUIDE**

#### **Table of Contents**

| 1.  | INTRODUCTION                                | 1  |
|-----|---------------------------------------------|----|
|     | 1.1 Purpose                                 | 1  |
|     | 1.2 Contents                                | 1  |
| 2.  | GENERAL INFORMATION                         | 1  |
| 3.  | BEFORE YOU START E-FILING                   | 1  |
| 4.  | PREPARE YOUR DOCUMENT IN PDF/A FORMAT       | 2  |
| 5.  | HOW TO ACCESS THE WEB-BASED E-FILING SYSTEM | 3  |
| 6.  | REGISTERING                                 | 4  |
|     | 6.1 SUBMITTER                               | 4  |
| 7.  | (TAB 1) FILER'S INFORMATION                 | 5  |
| 8.  | (TAB 2) COVER SHEET CONTINUING PROCEEDING   | 7  |
|     | 8.1 (TAB 2) COVER SHEET NEW PROCEEDING      | 8  |
| 9.  | (TAB 3) ATTACHMENTS                         | 10 |
| 10. | (TAB 4) FEES CONTINUING PROCEEDING          | 13 |
|     | 10.1 (TAB 4) FEES NEW PROCEEDING            | 14 |
| 11. | (TAB 5) DELIVERY                            | 16 |
| 12. | DOCKET REVIEW                               | 18 |
| 13. | ADDITIONAL HELP                             | 18 |
| APF | PENDIX A: CONFIRMATION RECEIPT              | 19 |
| APP | PENDIX B: E-FILING CHECKLIST (SAMPLE)       | 20 |
| APF | PENDIX C: DEFINITIONS OF DOCUMENT TYPES     | 21 |

## 1. INTRODUCTION

#### 1.1 Purpose

The California Public Utilities Commission's Electronic Filing System is designed to be user friendly, simple, and accessible. There is currently a web-based version available. We anticipate that a desktop version will be available shortly.

#### 1.2 Contents

This manual introduces you how to participate in E-Filing; how to register; how to file a document and other pertinent information.

## 2. GENERAL INFORMATION

Like the Docket Office, the business hours of the Electronic Filing System are 8:00 a.m. to 5:00 p.m. (Pacific Time) on Monday through Friday. Documents submitted after 5:00 p.m. are eligible for filing the next business day.

## **3. BEFORE YOU START E-FILING**

You'll need:

- An e-mail Account to receive communications about your filing.
- **An Internet connection**. Dial-up works, but faster (DSL, cable, etc.) is always better.
- **A web browser** such as <u>Internet Explorer</u> or <u>Mozilla/Firefox</u>. (If you use Macintosh, use Firefox.)
- A program able to create PDF/A compliant documents. Adobe Acrobat 7.0 (or higher version) of Professional works.
- Copy of <u>ALJ-188</u> for the e-filing interim rules.

## 4. PREPARE YOUR DOCUMENT IN PDF/A FORMAT

To e-file your document using the web-based system, you MUST convert your document into PDF/A format. We require PDF/A compliant documents to meet our 30 year document retention policy goals. This is a relatively new format that we expect more vendors will offer over time, but for now, we have found that running Adobe Acrobat 7.0 Professional is the best way to make your document PDF/A compliant. There are several ways to convert a word processing document into a PDF standard document, but this is the way that we have had consistent success in making a PDF/A compliant document when you are running Adobe Acrobat 7.0 or higher on your desktop:

- (1) Open your document in your word processing program,
- (2) On the menu bar of your word processing program, click "File," then click "Print,"
- (3) Under "Name," change your printer by scrolling to and clicking on "Adobe PDF" printer,
- (4) Click on "Properties" so that the "Default Setting" is "PDF/A," then click OK,<sup>1</sup>
- (5) Click on save button and save your document to your desktop/hard drive.

We have found one other program that meets our PDF/A requirements, you can download it from <u>http://www.pdfonline.com/easypdf/index.htm</u>, install the printer driver, instruct it to embed fonts, and create a PDF/A document. This program costs only \$14.95, but places a small mark of the online company on the first page of your document.

If you are using Adobe Professional, after the document is converted using the above approach, open the PDF/A document, on the menu bar click "Advanced," scroll down and click "Preflight." Wait until the preflight loading profile is finished, then select "Compliant with PDF/A," click the execute button. After execution is finished, the prompt will show " $\sqrt{}$  no problems found" if your document passed the

PDF/A compliance test. If it did not, it will display a large red X and identify the errors.

Please note that if your document is in PDF Standard format, you can still follow the above steps in order to convert to "PDF/A format." However, we recommend converting to PDF/A from your word processing program whenever possible. We recommend that you do your PDF/A conversion before you begin the filing process to speed up the filing process. Also, review Resolution ALJ-188 for the rules about signature requirements for electronic filings.

<sup>&</sup>lt;sup>1</sup> This may indicate PDF/A: Draft or PDF/A: 1b (CMYK) or other PDF/A style. Select whichever PDF/A option is closest to the top of the pick list.

### 5. HOW TO ACCESS THE WEB-BASED E-FILING SYSTEM

The web version is located at <u>http://efile.cpuc.ca.gov</u>. Enter this on your web browser and the screen below will come up.

| CPUC - Login - Microsoft Internet Explorer                                                                                                    |                                                                                                   |
|----------------------------------------------------------------------------------------------------|---------------------------------------------------------------------------------------------------|
| Eile Edit View Favorites Tools Help                                                                                                    | an an an an an an an an an an an an an a                                                          |
| Search 🔧 🕑 - 💌 🖻 🏠 🔎 Search 🧙 Favorites 🚱 🔗 - 🖕                                                                                                    | w · 📙 🇱                                                                                           |
| Address 😫 http://162.15.7.35/thin/cp.exe                                                                                                    | 🗸 🏹 Go 🛛 Links 🎽 😨 🗸                                                                              |
| CALIFORNIA PUBLIC UTILITIES CON           Image: State of the state of the state of th |                                                                                                   |
| Electronic Filing is like sending a fax with attachments.                                                                                                    |                                                                                                   |
| In 5 steps you will create a cover sheet, provide credit card information, attach                                                                                                    | documents, and send them to the CPUC.                                                             |
| You will get an instant receipt when your document package has been received                                                                                                    | i at the CPUC.                                                                                    |
| To get started, you'll need the following:<br>• A credit card to pay your filing fees<br>• All the documents you want to file saved in PDF format                                                                                                    |                                                                                                   |
| Welcome To The Essential Filin                                                                                                    | g Professional Wizard<br>New users must register                                                  |
|                                                                                                    | Register Me                                                                                       |
| Please Log in                                                                                                    | Additional services for registered users                                                          |
| Email                                                                                                    | If you forgot your password, enter the email address you registered with                          |
| Password                                                                                                    | and your password will be sent to it Email My Password?                                           |
| Login                                                                                                    | In order to update your personal data, please enter your email and password Edit My Personal Data |
|                                                                                                    |                                                                                                   |
|                                                                                                    |                                                                                                   |
|                                                                                                    |                                                                                                   |
|                                                                                                    | <u>⊻</u>                                                                                          |
| Done                                                                                                    | 🔮 Internet                                                                                        |

## 6. REGISTERING

If you have previously registered, enter your e-mail and password as required to skip to Filer's Information.

If you are a first time user, you will need to register. Click on the "Register Me" button and you will see the below screen.

| CPUC - New User - Microsoft Internet Explorer                                                         |                                   |                                          |
|----------------------------------------------------------------------------------------------------|-----------------------------------|------------------------------------------|
| <u>Eile E</u> dit ⊻iew F <u>a</u> vorites <u>T</u> ools <u>H</u> elp                                  |                                   |                                          |
| 🔇 Back 🔹 🕥 - 💌 🗟 🏠 🔎 Search 🧙 Favorites 🤣 🔗 🗸                                                         | 🎍 🗹 🕘 🧾                           |                                          |
| Address 😫 http://162.15.7.35/thin/cp.exe                                                              |                                   | 💌 🛃 Go 🛛 Links 🎽 📆 🔹                     |
| CALIFORNIA PUBLIC UTILITIES C<br>Filer's Information Cover Sheet Attachments Fees                     |                                   | NIC FILING                               |
| You are about to register as a first time CPUC efiling user. Please provide each time you do filings. | this data about your filing. When | you log in again, your data will be used |
| All fields must be completed except for fax and credit card data.                                     |                                   |                                          |
| Email Address                                                                                         | al registration data.             | Submitter                                |
| Your email address is your login.                                                                     | First Name                        |                                          |
| Password                                                                                              | Last Name                         |                                          |
| Re-enter password                                                                                     | Firm Name                         |                                          |
|                                                                                                    | Street address                    |                                          |
|                                                                                                    | City, state, and ZIP              |                                          |
|                                                                                                    | Phone                             |                                          |
|                                                                                                    | Fax                               |                                          |
| Back To Login                                                                                         | ,                                 | Register Me                              |
| 🙆 Done                                                                                                |                                   | Internet                                 |

Enter the e-mail address for the Submitter and create a password (maximum of 32 characters). Your password is case sensitive.

#### 6.1 SUBMITTER

The Submitter is the person making the filing. Include the firm name as opposed to the Party for whom the filing is being made. The information that you include will automatically populate the Representative Field and this is how it will appear in the filing system, so make sure you use capitals/punctuation as appropriate. Press the Register Me button when complete.

**TIP**: If you (or your work group) make filings for several people or parties, you can create Submitter profiles for each person for whom you might do filings and share those passwords in your group, this will allow you to have a profile tailored to each Representative you file for.

## 7. (TAB 1) FILER'S INFORMATION

Once you have registered for the first time (or as a returning user), you will see this screen:

| CPUC - Filer's da                               | ata - Microsof                 | t Internet Exp       | olorer          |                      |                               |         |             |                              |              | Ξ×  |
|-------------------------------------------------|--------------------------------|----------------------|-----------------|----------------------|-------------------------------|---------|-------------|------------------------------|--------------|-----|
| <u>Eile E</u> dit <u>V</u> iew F <u>a</u> vorit | tes <u>T</u> ools <u>H</u> elp |                      |                 |                      |                               |         |             |                              |              |     |
| 🚱 Back 🝷 🕥 🕤 💌                                  | 🔁 🏠 🔎 Se                       | arch 🤺 Favorites     | <b>e</b>        | - 🍇 💌 -              | <mark></mark>                 |         |             |                              |              |     |
| Address 😫 http://162.15.7                       | '.35/thin/cp.exe               |                      |                 |                      |                               |         |             | 💌 🛃 Go                       | Links »      | 🔁 🔹 |
| CALIF                                           | ORNIA PU                       | BLIC UTII            | LITIES          | COMMI                | SION                          |         |             | (                            |              | ~   |
| • Filer's Information                           | Over Sheet                     | Attachments          | Fees            | Delivery             | ELECTRONIC                    | FILIN   | G           |                              | TE OF LAUTEC |     |
| Filer's data and filing typ                     | pe                             |                      |                 | ,                    |                               |         |             |                              |              |     |
| The 5 tabs at th<br>tab, in any orde            |                                | re the 5 steps you n | •               |                      | ectronic filing to the CPU    | C. Comp | lete the in | formation in e               | ach          |     |
| Cilin e ture e                                  |                                | Available filir      |                 | ation about your 1   | īling                         |         |             |                              |              |     |
| Filing type<br>Formal Proceeding                |                                |                      | <u> </u>        | San Francisco        |                               |         |             |                              | *            |     |
| Case: ONew OC                                   |                                | 6                    |                 |                      |                               | ?       | Filing:     | <ol> <li>Standard</li> </ol> | ◯ Test       |     |
|                                                 | Representative                 | E                    | nter or edit re | equired filing infor | mation<br>Representative Firm |         |             |                              |              |     |
|                                                 | Michelle Cooke                 |                      |                 |                      | CPUC                          |         |             |                              |              |     |
| eMail address                                   | mlc@cpuc.ca.gov                |                      |                 | Street address       | 505 Van Ness Avenue           |         |             |                              |              |     |
| Send copies to:<br>Enter email addresses        |                                |                      | Ci              | ity, state and ZIP   | San Francisco, CA 9410        | 12      |             |                              |              |     |
| one per line                                    |                                |                      |                 | Phone                | (415) 703 - 2637              |         |             |                              |              |     |
|                                                 |                                |                      | ~               | Fax                  |                               |         |             |                              |              |     |
|                                                 |                                |                      |                 |                      |                               |         |             |                              |              |     |
|                                                 |                                |                      |                 |                      |                               |         |             |                              | Next         |     |
|                                                 |                                |                      |                 |                      |                               |         |             |                              |              |     |
|                                                 |                                |                      |                 |                      |                               |         |             |                              |              |     |
|                                                 |                                |                      |                 |                      |                               |         |             |                              |              | ~   |
| 🙆 Done                                          |                                |                      |                 |                      |                               |         |             | 🥑 Intern                     | et           |     |

Here you must:

- (1) Specify the type of proceeding in the "Available filing locations" drop down menu. This is where you specify you are filing a new application, complaint, investigation, rulemaking, or petition for rulemaking or a document in that type of proceeding. If you are filing in a consolidated proceeding with multiple proceeding types, select either proceeding type.
- (2) Mark new or continuing for the type of proceeding. (The above screen shot is of a continuing proceeding.) If continuing, enter proceeding number. If multiple proceedings are involved, list all of them that you included in the caption of the document, separated by commas. Press the ? button for more details.
- (3) Mark Standard if you want your document to be filed officially. Mark Test if you only want to try the system out. Test filings are not filed and are not part of the official record of the proceeding.

- (4) Verify that the Representative information is correct. You may specify a different phone number or e-mail here (for example, administrative assistant contact information instead of the attorney- talk with the person you are filing it for). The Representative Firm may be the same as the Party the filing is on behalf of, or if outside counsel/consultant is involved, the Representative Firm will be the law firm/consultant making the filing on behalf of a party.
- (5) If you want other people to receive a copy of the filings, enter the e-mail addresses, in the Send copies to: box. When your filing is accepted by the Docket Office, the Submitter and everyone whose information is put in this box will receive an e-mail notification that the filing has been accepted. Likewise, everyone in this box will receive notice of rejections.
- (6) Click Next.

**TIP:** If you completed all of the required information on Tab 1, the circle around the number on the tab will turn green, if required information is incomplete, the circle will turn red. If the Tab is red, return to that tab and at the lower left corner will list the missing information.

## 8. (TAB 2) COVER SHEET CONTINUING PROCEEDING

This tab is where you enter information about the party whose filing is being submitted.

| CPUC - Cover Sh                                  | eet - Microso                 | ft Internet Ex       | kplorer          |                        |                   |                      | <del>J</del> × |
|--------------------------------------------------|-------------------------------|----------------------|------------------|------------------------|-------------------|----------------------|----------------|
| <u>E</u> ile <u>E</u> dit ⊻iew F <u>a</u> vorita | es <u>T</u> ools <u>H</u> elp |                      |                  |                        |                   |                      |                |
| Ġ Back 🝷 💿 🕤 💌                                   | 😰 🏠 🔎 Sea                     | arch 🤺 Favorites     | <i>C</i>         | - 🗟 💌 -                | , 🛍               |                      |                |
| Address 😫 http://162.15.7.                       | .35/thin/cp.exe               |                      |                  |                        |                   | 🖌 🔁 Go 🛛 Links 🎽     | •              |
| CALIF                                            | ORNIA PU                      | BLIC UTII            | LITTIES          | COMMISS                | ION               |                      | ^              |
| Filer's Information                              | O Cover Sheet                 | 8 Attachments        | O Fees           | Delivery               | ELECTRONIC FILING | A CALLER OF CONTRACT |                |
|                                                  | Main filing data              |                      | ,                |                        |                   |                      |                |
| Answer all the q                                 | uestions on this scre         | en. Be sure that you | u have identifie | ed all of the parties. |                   |                      |                |
|                                                  |                               |                      | -                | /Information           |                   |                      |                |
| First name                                       | Middle na                     | me                   | Last name        | or business name       |                   | DBA                  |                |
|                                                  |                               |                      |                  |                        |                   |                      |                |
| Address                                          |                               |                      |                  |                        |                   | City                 |                |
|                                                  |                               |                      |                  |                        |                   |                      |                |
|                                                  |                               |                      |                  |                        |                   |                      |                |
| State Zip                                        | Phone                         |                      |                  | E-Mail                 |                   | Corporate ID         |                |
| CA 🔽                                             |                               |                      |                  |                        |                   |                      |                |
|                                                  |                               |                      |                  | Party Information      |                   | 224                  |                |
| First name                                       | Middle na                     | me                   | Last name        | or business name       |                   | DBA                  |                |
| Address                                          | I                             |                      | 1                |                        |                   | Citu                 |                |
| Address                                          |                               |                      |                  |                        |                   | City                 |                |
|                                                  |                               |                      |                  |                        |                   |                      |                |
| State Zip                                        | Phone                         |                      |                  | E-Mail                 |                   | Corporate ID         |                |
|                                                  |                               |                      |                  | E-Mail                 |                   |                      |                |
|                                                  |                               |                      |                  | 1                      |                   | More Parties         |                |
|                                                  |                               |                      |                  |                        |                   | More Partles         |                |
| Previous                                         |                               |                      |                  |                        |                   | Next                 | ~              |
| 🖹 Done                                           |                               |                      |                  |                        |                   | 🔮 Internet           |                |

If the filing is on behalf of an individual, then complete First Name, Middle Name, Last Name, as appropriate and all relevant address information. Because this information is the PARTY information, it may be different than the Submitter/Representative information you established. An e-mail address and phone number is REQUIRED.

If the filing is on behalf of an organization, then complete the Last Name or Business Name box. Spell out the full legal name of the organization (for example, use Pacific Gas and Electric Company NOT PG&E). Abbreviations of the organization can be inserted in the DBA field. Include all relevant address information for the party. For utility filers, include your Corporate ID.

**TIP:** For Corporate ID insert the **NUMBER ONLY**- do not include U or other letters.

If the filing is a joint filing on behalf of multiple parties, then complete Additional Party Information for each party. Click the "More Parties" button if the filing is on behalf of more than two filers.

**TIP**: If filing on behalf of multiple parties, be sure to have address, phone, and e-mail information on hand for ALL of them when you begin your filing.

Click the Next button when all parties on whose behalf the filing is being made are entered.

#### 8.1 (TAB 2) COVER SHEET NEW PROCEEDING

If you clicked "NEW" proceeding on Tab 1 (make sure specify the correct type of proceeding in the Available filing locations menu), the screen would have switched to:

| Elle Edit View Favorites Tools Help<br>Construction Provides Tools Help<br>CALIFORNIA PUBLIC UTILITIES COMMISSION<br>Filer's Information<br>Filer's Information<br>Filer's Latentments<br>COVER Sheet<br>COVER Sheet<br>Cover Sheet<br>Cover Sheet |
|----------------------------------------------------------------------------------------------------|
| Address R http://162.15.7.35/thin/cp.exe CALIFORNIA PUBLIC UTILITIES COMMISSION                                                                                                    |
| CALIFORNIA PUBLIC UTILITIES COMMISSION                                                                                                    |
| Image: Second state of the second state of the second s                                                                                                    |
| Filer's data and filing type The 5 tabs at the top of this screen are the 5 steps you need to complete to send an electronic filing to the CPUC. Complete the information in each tab, in any order.                                                                                                    |
| The 5 tabs at the top of this screen are the 5 steps you need to complete to send an electronic filing to the CPUC. Complete the information in each tab, in any order.                                                                                                    |
| tab, in any order.                                                                                                    |
| Enter information about your filing                                                                                                    |
|                                                                                                    |
| Filing type Available filing locations                                                                                                    |
| Formal Proceeding 🗸 Application to be filed in San Francisco 🖍                                                                                                    |
| Case:  O New O Continuing Filing:  O Standard O Test                                                                                                    |
| Enter or edit required filing information                                                                                                    |
| Representative Representative Firm                                                                                                    |
| Name Michelle Cooke Name CPUC                                                                                                    |
| eMail address mlc@cpuc.ca.gov Street address 505 Van Ness Avenue                                                                                                    |
| Send copies to:<br>Enter email addresses                                                                                                    |
| one per line Phone (415) 703 - 2637                                                                                                    |
| Fax Fax                                                                                                    |
|                                                                                                    |
| Next                                                                                                    |
|                                                                                                    |
|                                                                                                    |
|                                                                                                    |
| Done                                                                                                    |

After clicking the Next button on Tab 1 for a new proceeding, you get this Tab 2 screen:

| PUC - Cover Sheet                             | - Microsoft Inter        | met Explorer                                |                   |                 |
|-----------------------------------------------|--------------------------|---------------------------------------------|-------------------|-----------------|
| <u>E</u> dit ⊻iew F <u>a</u> vorites <u>T</u> | ools <u>H</u> elp        |                                             |                   |                 |
| Back 🝷 🌍 🕤 🔀 🛃                                | 🏠 🔎 Search   🌟           | Favorites 🚱 🔗 📲 🔹                           |                   |                 |
| ess 🔮 http://162.15.7.35/thi                  |                          |                                             |                   | Go Links » 🤅    |
|                                               |                          | UTILITIES COMMIS                            | SSION             |                 |
| <ol> <li>Filer's Information</li> </ol>       | Cover Sheet 🛛 😢 Attack   | iments 🕑 Fees 🗿 Delivery                    | ELECTRONIC FILING | A CALLER CALLER |
| Mai                                           | n filing data            |                                             |                   |                 |
| Answer all the question                       | ns on this screen. Be su | e that you have identified all of the parti | es.               |                 |
|                                               |                          | Select filing type                          |                   |                 |
| Proceeding category                           |                          | Industry type                               | Hearing Requested |                 |
| < <choose one="">&gt;</choose>                |                          | < <choose one="">&gt;</choose>              | 💌 💿 No  🔿 Yes     |                 |
|                                               |                          | Party Information                           |                   |                 |
| First name                                    | Middle name              | Last name or business nam                   | ne                | DBA             |
| <u> </u>                                      |                          |                                             |                   | ļ               |
| Address                                       |                          |                                             |                   | City            |
|                                               |                          |                                             |                   |                 |
|                                               |                          |                                             |                   |                 |
| State Zip Pho                                 | one                      | E-Mail                                      |                   | Corporate ID    |
| CA 🗸                                          |                          |                                             |                   |                 |
|                                               |                          | Additional Party Informatio                 |                   |                 |
| First name                                    | Middle name              | Last name or business nam                   | ne                | DBA             |
|                                               |                          |                                             |                   |                 |
| Address                                       |                          |                                             |                   | City            |
|                                               |                          |                                             |                   |                 |
|                                               |                          |                                             |                   |                 |
|                                               |                          |                                             |                   |                 |
| State Zip Pho                                 | one                      | E-Mail                                      |                   | Corporate ID    |

- (1) Specify the category of the proceeding, utility type, and whether hearings are requested. Consult with the party you are filing on behalf of if you have questions.
- (2) Complete the party information as described for a Continuing Proceeding.

Click Next button.

## 9. (TAB 3) ATTACHMENTS

Tab 3 is where you attach the document you want to file. With the web-based application, you must attach a PDF/A compliant document. There are certain tricks to ensuring that your document meets the PDF/A requirements (see PDF/A description above).

| 🕘 CPUC                                                                                                    | - Att         | achments - Microsoft Internet                    | Explorer          |            |                           |     |  |  |  |  |
|----------------------------------------------------------------------------------------------------|---------------|--------------------------------------------------|-------------------|------------|---------------------------|-----|--|--|--|--|
| <u>E</u> ile <u>E</u> dit                                                                                                    | ⊻iew          | F <u>a</u> vorites <u>T</u> ools <u>H</u> elp    |                   |            |                           |     |  |  |  |  |
| 🚱 Back 🔹 💿 🔹 🛃 🌈 Search 🬟 Favorites 🤣 😥 🗣 嫨 🗹 🔹 🧾                                                                                                    |               |                                                  |                   |            |                           |     |  |  |  |  |
| A <u>d</u> dress 🍯                                                                                                    | http://       | (162.15.7.35/thin/cp.exe                         |                   | ~          | 🔁 Go 🛛 Links 🎽            | 🔁 - |  |  |  |  |
|                                                                                                    |               | Main document to                                 | be filed and atta | ichments   |                           | ^   |  |  |  |  |
| <ul> <li>To add a document, click Browse. and find the file you want to add to the filing. Then select a document type, and click "Add to Filing". This will upload the file and add it to the list of Attachments. The first document in the list is automatically made the Lead document.</li> <li>To change the Lead document, click the option button I next to the document you want to be the Lead.</li> <li>To change the document type, select a new document type from the list and click Apply.</li> <li>To remove an attachment from the filing, uncheck the checkbox I next to it. (This checkbox will not appear until at least one attachment is uploaded.)</li> </ul> |               |                                                  |                   |            |                           |     |  |  |  |  |
|                                                                                                    |               | Add Mor                                          | e Documents       |            |                           |     |  |  |  |  |
| Selec                                                                                                    | cted do       | cument                                           |                   | ument type |                           |     |  |  |  |  |
|                                                                                                    |               | Br                                               | owse Atta         | chment     | Add to Filing             |     |  |  |  |  |
|                                                                                                    |               |                                                  | Ready to be File  | d          |                           |     |  |  |  |  |
| Use                                                                                                    | Lead          | File                                             | Length            | Туре       |                           |     |  |  |  |  |
|                                                                                                    | ۲             | CPUC01-#236384-v1-<br>A0503015_Gamson_Ruling.pdf | 482 KB            | Ruling     | <ul> <li>Apply</li> </ul> |     |  |  |  |  |
| Pre                                                                                                    | Previous Next |                                                  |                   |            |                           |     |  |  |  |  |
| ど Done                                                                                                    |               |                                                  |                   |            | 🥑 Internet                |     |  |  |  |  |

Click the Browse button underneath the green line entitled Select the Lead Document, this will take you to your hard drive to pick the correct document. (Remember, you saved the document you wanted to file to your hard drive or desktop when you prepared your document in PDF/A format.) Highlight the document you wish to file, select Open. If you are filing an initiating document, the proceeding type you selected (for example, application) will appear in the Document type box. If you selected a continuing proceeding, in the Document type drop down menu, select the relevant document type. Click the Add to Filing button.

If you are uncertain what type of document you are filing, attached to this guide is a list of possible document types and when they are used, see Appendix C. If you need to add an attachment, you can do so at this time. Your attachment must also be in a PDF/A format. Click the browse button and select your document from your desktop or hard drive. Click the "Add Filing" button. Please note that the document type will automatically be entered as "attachment."

| 🗿 CPUC                    | - At                                                                                                    | tachments - Microsoft Intern                     | et Explor         | er        |         |          |          |   | ×        |  |
|---------------------------|----------------------------------------------------------------------------------------------------|--------------------------------------------------|-------------------|-----------|---------|----------|----------|---|----------|--|
| <u>E</u> ile <u>E</u> dit | ⊻iew                                                                                                    | F <u>a</u> vorites <u>T</u> ools <u>H</u> elp    |                   |           |         |          |          |   | <b>.</b> |  |
| G Back                    | • 🕤                                                                                                    | ) 🔹 🛃 🚮 🔎 Search 🤺 Fa                            | vorites 🧭         | ∕⊇-       | 🎍 🗹 🛛 🛄 | 1        |          |   |          |  |
| A <u>d</u> dress 🧧        | http://                                                                                                    | /162.15.7.35/thin/cp.exe                         |                   |           |         | 💌 🔁 Go   | Links »  | 1 | •        |  |
|                           |                                                                                                    | Main docume                                      | nt to be filed an | d attachr | ments   |          |          |   | ^        |  |
|                           | <ul> <li>To add a document, click Browse and find the file you want to add to the filing. Then select a document type, and click "Add to Filing". This will upload the file and add it to the list of Attachments. The first document in the list is automatically made the Lead document.</li> <li>To change the Lead document, click the option button <ol> <li>next to the document you want to be the Lead.</li> <li>To change the document type, select a new document type from the list and click Apply.</li> <li>To remove an attachment from the filing, uncheck the checkbox ✓ next to it. (This checkbox will not appear until at least one attachment is uploaded.)</li> </ol> </li> </ul>                                                                                                    |                                                  |                   |           |         |          |          |   |          |  |
|                           |                                                                                                    |                                                  | More Documen      |           |         |          |          |   |          |  |
| Sele                      | cted do                                                                                                    | cument                                           |                   | Docume    |         |          |          |   |          |  |
|                           |                                                                                                    |                                                  |                   | Attachr   | nent    |          | o Filing |   |          |  |
|                           |                                                                                                    | File                                             | ents Ready to be  |           | <br>    |          |          |   |          |  |
| Use                       | Lead                                                                                                    |                                                  | Len               | igtn      | Туре    |          |          |   |          |  |
|                           | ۲                                                                                                    | CPUC01-#236384-v1-<br>A0503015_Gamson_Ruling.pdf | 482               | KB R      | uling   | *        | Apply    |   |          |  |
|                           | Image: Constraint of the second second se |                                                  |                   |           |         |          |          |   |          |  |
|                           |                                                                                                    |                                                  |                   |           |         |          |          |   |          |  |
| ど Done                    |                                                                                                    |                                                  |                   |           |         | 🔮 Intern | net      |   |          |  |

If you decide to change the lead document unclick the green lead button next to the document you do not want to be the lead. Click the lead button next to the appropriate document. Note that the TYPE indication will not change until you click the Apply button.

| 🕘 CP             | 🗈 CPUC - Attachments - Microsoft Internet Explorer 🛛 📃 🖃 🔀 |                                        |                                                                                                |                                                                        |                                                                    |                                                               |                                                           |                                                                                                    |               |   |
|------------------|------------------------------------------------------------|----------------------------------------|------------------------------------------------------------------------------------------------|------------------------------------------------------------------------|--------------------------------------------------------------------|---------------------------------------------------------------|-----------------------------------------------------------|----------------------------------------------------------------------------------------------------|---------------|---|
| Eile §           | Eile Edit View Favorites Tools Help                        |                                        |                                                                                                |                                                                        |                                                                    |                                                               |                                                           |                                                                                                    |               |   |
| Ġ Ba             | 🚱 Back 🔹 💿 🕤 📓 🚮 🔎 Search 👷 Favorites 🤣 🎯 👻 👻 🖳 📲          |                                        |                                                                                                |                                                                        |                                                                    |                                                               |                                                           |                                                                                                    |               |   |
| A <u>d</u> dress | Address 🗃 http://162.15.7.35/thin/cp.exe 🗸 🏹 🔹             |                                        |                                                                                                |                                                                        |                                                                    |                                                               |                                                           |                                                                                                    |               |   |
| 1                | CALIFORNIA PUBLIC UTILITIES COMMISSION                     |                                        |                                                                                                |                                                                        |                                                                    |                                                               |                                                           |                                                                                                    |               |   |
| 1                | Filer's Ir                                                 | formation                              | Over Sheet                                                                                     | Attachments                                                            | 4 Fees                                                             | O Delivery                                                    | ELECT                                                     | RONIC FILING                                                                                          | A DE LALIE    |   |
|                  |                                                            |                                        |                                                                                                | Main document to b                                                     | e filed and att                                                    | achments                                                      |                                                           |                                                                                                    |               |   |
|                  |                                                            | will uploa<br>• To chang<br>• To chang | d the file and add it to<br>e the Lead document<br>e the document type<br>e an attachment from | o the list of Attachm<br>, click the option bu<br>, select a new docur | ents. The first<br>tton ⓒ next t<br>nent type fror<br>the checkbox | t document in the<br>to the document y<br>m the list and clic | list is automa<br>ou want to be<br>k <mark>Apply</mark> . | i document type, and click<br>lically made the Lead doc<br>the Lead.<br>ill not appear until at least | ument.        |   |
|                  | Selecte                                                    | l document                             |                                                                                                |                                                                        |                                                                    | ument type                                                    |                                                           |                                                                                                    |               |   |
|                  |                                                            |                                        |                                                                                                | Bro                                                                    | ,                                                                  | achment                                                       |                                                           |                                                                                                    | Add to Filing |   |
|                  | Use Le                                                     | ad                                     |                                                                                                | File                                                                   | Document                                                           | ts Ready to be File                                           | d<br>Lengti                                               | Туре                                                                                                  |               |   |
|                  |                                                            |                                        | RAL.pdf                                                                                        | 1 110                                                                  |                                                                    |                                                               | 213 KE                                                    |                                                                                                    | Apply         |   |
|                  |                                                            |                                        | 01-#236384-v1-A0503                                                                            | 015_Gamson_Rulin                                                       | g.pdf                                                              |                                                               | 482 KE                                                    | Attachment                                                                                            |               |   |
|                  | Previo                                                     | us                                     |                                                                                                |                                                                        |                                                                    |                                                               |                                                           |                                                                                                    | Next          |   |
|                  |                                                            |                                        |                                                                                                |                                                                        |                                                                    |                                                               |                                                           |                                                                                                    |               |   |
|                  |                                                            |                                        |                                                                                                |                                                                        |                                                                    |                                                               |                                                           |                                                                                                    |               | ~ |
| )<br>ど Done      | 9                                                          |                                        |                                                                                                |                                                                        |                                                                    |                                                               |                                                           |                                                                                                    | 🥥 Internet    |   |

## **10. (TAB 4) FEES CONTINUING PROCEEDING**

In a continuing proceeding, no fees are required, simply click Next.

| CPUC - Fees - Microsoft Internet Explorer                                                                                                    |                      |
|----------------------------------------------------------------------------------------------------|----------------------|
| Elle Edit Ylew Favorites Iools Help                                                                                                    |                      |
| 🕞 Back 🔹 💿 👻 📓 🏠 🔎 Search 🤺 Favorites 🚱 🔗 🛸 🥁 🗹 🖕 🏭                                                                                                    |                      |
| Address 😭 http://162.15.7.35/thin/cp.exe                                                                                                    | 🖌 🔁 Go 🛛 Links 🎽 🐔 🕇 |
| CALIFORNIA PUBLIC UTILITIES COMMISSION                                                                                                    |                      |
| Filer's Information     Cover Sheet     Attachments     Fees     Delivery     ELECTRONIC FILING                                                                                                    | A LALES              |
| Fees to be charged                                                                                                    |                      |
| Select the applicable filing fees. If you are not sure of the exact fee choose "Not to Exceed" and enter an amount that is a generou charge account will only be charged the actual fees incurred. | us guess. Your       |
| Fees for the "Formal Proceeding" filing type Fee                                                                                                    | Amount \$            |
| No Fee due for This Filing Type  Previous                                                                                                    | Next                 |
| Done                                                                                                    | 🌌 🔮 Internet         |

#### **10.1 (TAB 4) FEES NEW PROCEEDING**

If you clicked New Application, this is the screen shot you will see for Tab 4.

| CPUC - Fees - Microsoft Internet Explorer                                                                                                    |                                       |  |  |  |  |  |  |  |
|----------------------------------------------------------------------------------------------------|---------------------------------------|--|--|--|--|--|--|--|
| Eile Edit View Favorites Iools Help                                                                                                    | A.                                    |  |  |  |  |  |  |  |
| 🌀 Back 🔹 🕥 🕤 📓 🏠 🔎 Search 🧙 Favorites 🚱 🔗 👟 📝 🔹 🛄 🛃                                                                                                    |                                       |  |  |  |  |  |  |  |
| Address 🔮 http://162.15.7.35/thin/cp.exe                                                                                                    | 🖌 🔁 Go 🛛 Links 🎽 🐔 🕶                  |  |  |  |  |  |  |  |
| CALIFORNIA PUBLIC UTILITIES COMMISSION                                                                                                    |                                       |  |  |  |  |  |  |  |
| Filer's Information     Cover Sheet     Attachments     O Fees     O Delivery     ELECTRONIC FILING                                                                                                    | The LALIE                             |  |  |  |  |  |  |  |
| Fees to be charged                                                                                                    |                                       |  |  |  |  |  |  |  |
| Select the applicable filing fees. If you are not sure of the exact fee choose "Not to Exceed" and enter an amount that is a generous gu charge account will only be charged the actual fees incurred.                                                                                       | Jess. Your                            |  |  |  |  |  |  |  |
| Fees for the "Formal Proceeding" filing type                                                                                                    |                                       |  |  |  |  |  |  |  |
| Fee                                                                                                    | Amount \$                             |  |  |  |  |  |  |  |
| No Fee due for This Filing Type                                                                                                    |                                       |  |  |  |  |  |  |  |
| Application for Certificate of Public Convenience and Necessity (CPCN). Passenger stage corporation                                                                                                    | \$500                                 |  |  |  |  |  |  |  |
| Application for Certificate of Public Convenience and Necessity (CPCN)- Passenger stage corporation already operating in the immediate vicinity uncommission's jurisdiction                                                                                                    | derthe \$75                           |  |  |  |  |  |  |  |
| Application for Certificate of Public Convenience and Necessity (CPCN). Passenger air carrier                                                                                                    | \$150                                 |  |  |  |  |  |  |  |
| Application to sell, mortgage, lease, assign, transfer, or encumber a Certificate of Public Convenience and Necessity (CPCN)- All others, railroads, gas corporations, electric corporations, telegraph corporations, telephone corporations, water corporations, and common carrier vessels | including street \$75                 |  |  |  |  |  |  |  |
| Application to sell, mortgage,lease, assign, transfer, or encumber a Certificate of Public Convenience and Necessity (CPCN)- Passenger                                                                                                    | stage \$300                           |  |  |  |  |  |  |  |
| Application to sell, mortgage, lease, assign, transfer, or encumber a Certificate of Public Convenience and Necessity (CPCN)- Passenger                                                                                                    | air carrier \$150                     |  |  |  |  |  |  |  |
| Authorized Governmental Agency: Fee Deferred                                                                                                    |                                       |  |  |  |  |  |  |  |
| Fees and costs                                                                                                    |                                       |  |  |  |  |  |  |  |
| Total proceeding fees \$0.00                                                                                                    |                                       |  |  |  |  |  |  |  |
| Bill my credit card                                                                                                    |                                       |  |  |  |  |  |  |  |
| © Exact amount \$0.00                                                                                                    |                                       |  |  |  |  |  |  |  |
| ○ Not to exceed - charge my card not more than                                                                                                    |                                       |  |  |  |  |  |  |  |
| No fees selected                                                                                                    | • • • • • • • • • • • • • • • • • • • |  |  |  |  |  |  |  |
| al Done                                                                                                    | 🥝 Internet                            |  |  |  |  |  |  |  |

Many applications will not require fees, please review <u>Resolution ALJ-188</u> for more details on fees. If a fee is required, click the appropriate type and the below screen will pop up:

#### CALIFORNIA PUBLIC UTILITIES COMMISSION

| 🚰 CPUC - Fees - Microsoft I            | Internet Explorer                                                                           |                                                     |                                                                                                    | - 7 🛛               |
|----------------------------------------|---------------------------------------------------------------------------------------------|-----------------------------------------------------|----------------------------------------------------------------------------------------------------|---------------------|
| <u> </u>                               | <u>T</u> ools <u>H</u> elp                                                                  |                                                     |                                                                                                    |                     |
| 🚱 Back 🔹 🕥 👻 💌                         | 💈 🏠 🔎 Search 🤺 Favorites 🤸                                                                  | 🥴 🔗 • 🌺 📨 • 🚺                                       | J 🛍 🦓                                                                                                 |                     |
| Address 🙆 http://162.15.7.13/          | /thin/cp.exe                                                                                |                                                     | 💌 🄁 Go                                                                                                | Links 🎽 📆 🕶         |
| CALIFORNIA PUBLIC UTILITIES COMMISSION |                                                                                             |                                                     |                                                                                                    |                     |
| • Filer's Information                  | Over Sheet 3 Attachments                                                                    | O Fees O Delivery                                   | ELECTRONIC FILING                                                                                     | CALA"               |
|                                        |                                                                                             | Fees to be charged                                  |                                                                                                    |                     |
|                                        | able filing fees. If you are not sure of the<br>vill only be charged the actual fees incurr |                                                     | eed" and enter an amount that is a generous guess. Your                                               |                     |
|                                        | , ,                                                                                         | for the "Formal Proceeding" f                       | iling type                                                                                            |                     |
| F                                      | ۵۵                                                                                          |                                                     | Amou                                                                                                  | int \$              |
|                                        | Credit Card Billing Information                                                             |                                                     |                                                                                                    |                     |
| Card number                            | Exp                                                                                         | pires                                               | orporation                                                                                            | \$500               |
| Name on Card                           | Michelle Cooke                                                                              |                                                     | orporation already operating in the immediate vicinity under the                                      | \$75                |
| Street                                 | 505 Van Ness Avenue                                                                         |                                                     | er                                                                                                    | \$150               |
|                                        | -                                                                                           |                                                     | Convenience and Necessity (CPCN)- All others, including stru-<br>orations, and common carrier vessels | <sup>eet</sup> \$75 |
| City                                   | San Francisco                                                                               |                                                     | Convenience and Necessity (CPCN)-Passengerstage                                                       | \$300               |
| State                                  | CA 🔽 Zip 94102                                                                              |                                                     | Convenience and Necessity (CPCN)-Passenger air carrier                                                | \$150               |
|                                        | OK                                                                                          |                                                     |                                                                                                    | 1.00                |
|                                        |                                                                                             |                                                     |                                                                                                    |                     |
|                                        |                                                                                             | Fees and costs                                      | ~~~~~~~~~~~~~~~~~~~~~~~~~~~~~~~~~~~~~~~                                                               |                     |
|                                        |                                                                                             | Total proceeding fees \$500.<br>Bill my credit card |                                                                                                    |                     |
|                                        | Exact amount                                                                                |                                                     | \$500.00                                                                                              |                     |
|                                        |                                                                                             | harge my card not more than                         |                                                                                                    |                     |
|                                        |                                                                                             |                                                     |                                                                                                    |                     |
| Previous                               |                                                                                             |                                                     |                                                                                                    | Next 🗸              |
| 🙆 Done                                 |                                                                                             |                                                     | 🥥 Int                                                                                                 | ernet               |

Enter your credit card information and click OK. Your information is processed over a secure service.

## 11. (TAB 5) DELIVERY

You are now ready to file!

| CPUC - Delivery - Microsoft Internet Explorer                                                                                                    |             |
|----------------------------------------------------------------------------------------------------|-------------|
| Eile Edit View Favorites Tools Help                                                                                                    |             |
| 🚱 Back 🔹 💮 🕤 📓 ổ 🔎 Search 🤺 Favorites 🤣 🔗 🗞 📨 🖵 鑬                                                                                                    |             |
| Address 😫 http://162.15.7.35/thin/cp.exe 💽 🖸 Go                                                                                                    | Links 🎽 🔁 🔹 |
| Delivery status and receipt                                                                                                    | ^           |
| Your documents are now ready to be packaged for delivery to CPUC. (Depending on the number of documents you are<br>process may take several minutes.) When the process is complete choose the next step and click Next. You can als<br>attach. When you have selected all your attachments click Send to send your documents. |             |
| Proceeding is ready to be submitted to CPUC                                                                                                    |             |
| Optional note to clerk                                                                                                    |             |
|                                                                                                    |             |
|                                                                                                    |             |
|                                                                                                    |             |
| Send                                                                                                    |             |
|                                                                                                    |             |
| Filing package created                                                                                                    |             |
| Filing sent to CPUC                                                                                                    |             |
| Filing confirmed by CPUC                                                                                                    |             |
|                                                                                                    | ×           |
| C Done C Done                                                                                                    |             |

If you need to, include a note to the Docket Clerk (for example, if you are correcting an earlier filing that was rejected).

Then press Send. PLEASE CLICK ONLY ONCE. If you double click it will send the filing twice.

If your transmission of the filing is successful, you will see the following screen:

#### CALIFORNIA PUBLIC UTILITIES COMMISSION

| CPUC - Delivery - Microsoft Internet Explorer                                                                         |                                       |
|----------------------------------------------------------------------------------------------------|---------------------------------------|
| File Edit View Favorites Tools Help                                                                                   |                                       |
| 🌀 Back 🔹 💿 🔹 📓 🏠 🔎 Search 👷 Favorites 🤣 🔗 🎍 🔟 🔹 🗒 🎇                                                                   |                                       |
|                                                                                                    |                                       |
| Address 😫 http://162.15.7.35/thin/cp.exe                                                                              | 🔽 🔁 Go 🛛 Links 🎽 🐔 🕶                  |
| CALIFORNIA PUBLIC UTILITIES COMMISSION                                                                                |                                       |
| Filer's Information     Cover Sheet     Attachments     Fees     Delivery     KLISCTRONIC FILIN                       | NG State                              |
| Delivery status and receipt                                                                                           |                                       |
| Your documents have been sent to CPUC. You may now change the information in any tab in order to send another filing. |                                       |
| Proceeding has been submitted to CPUC                                                                                 |                                       |
| Optional note to clerk                                                                                                |                                       |
|                                                                                                    |                                       |
|                                                                                                    |                                       |
|                                                                                                    | <u> </u>                              |
| Send                                                                                                    |                                       |
| Filing package created                                                                                                |                                       |
| Filing sent to CPUC                                                                                                   |                                       |
| Filing confirmed by CPUC - view receipt                                                                               |                                       |
| File another matter                                                                                                   | Prepare another filing                |
|                                                                                                    |                                       |
|                                                                                                    |                                       |
|                                                                                                    |                                       |
|                                                                                                    |                                       |
|                                                                                                    | • • • • • • • • • • • • • • • • • • • |
| Ø Done                                                                                                    | 🌒 Internet                            |
| 🛃 start 🔰 🙆 🖾 🙆 🖉 😂 🗭 🕒 🗃 🗐 👷 👘 🕲 3 Microsoft 🔻 💹 2 Microsoft 👻                                                       | 🖉 CPUC - Deliv 🔇 🕘 🐉 9:53 AM          |

# To get your confirmation receipt, click "Filing confirmed by CPUC – view receipt."

**Immediately** print this receipt (or save to your computer) as this is the only opportunity to access your receipt. **Once you leave this screen, your receipt is gone.** The receipt does not mean your document has been accepted for filing, only that it successfully entered the filing system. This receipt contains a transaction number which you should use to reference the filing should you need to consult with the Docket Office. A copy of a confirmation receipt is attached as Appendix A.

If your transmission is unsuccessful, first consult the <u>e-filing website</u> for system information. Resolution ALJ-188 identifies the ways to ensure that your document will still be considered timely in the event the e-filing system is not operational.

## **12. DOCKET REVIEW**

You have now successfully sent your document(s) to the filing system. The Commission Docket Office will review your document for compliance with the filing requirements.

Upon acceptance of the document for filing, the Submitter will receive an e-mail that includes a link to the file stamped document. You and the public will be able to access your filed document from the Commission's website through the document search function and the docket card for each proceeding.

If your document is rejected, the Submitter will receive an e-mail to let you know that the document was rejected and the reasons for rejection. Consistent with Rule 3, you may be able to cure deficiencies in your document and resubmit it within seven business days.

## **13. ADDITIONAL HELP**

A checklist to assist you is attached as Appendix B. In the event that you require additional information to complete your e-filing, please call (415)703-1927 or (415)703-1929 or e-mail efile-help@cpuc.ca.gov.

## **APPENDIX A: CONFIRMATION RECEIPT**

| California Public Utilities Commiss<br>Electronic Filing Services                                                                                                    |                                                                                            | PHONE NUMBER:<br>415 703-2782 | EVERA                              |
|----------------------------------------------------------------------------------------------------|--------------------------------------------------------------------------------------------|-------------------------------|------------------------------------|
| NOTICE FOR: CPUC                                                                                                    |                                                                                            |                               | THE OF CALIFORNI                   |
| THE PUBLIC UTILITIES COMMISSION OF THE STATE OF CALIFORNIA                                                                                                    |                                                                                            |                               | Confirmation Number:<br>0000001194 |
| NOTICE OF RECEIPT OF DOCUMENTS                                                                                                    |                                                                                            |                               | Proceeding Number:<br>A.05-03-015  |
| Additional Proceeding Numbers:                                                                                                    |                                                                                            |                               |                                    |
| Client-Matter Name/Number<br>Parties:                                                                                                    | ALJ/COOKE/CPUC                                                                             |                               |                                    |
| Officially received by the CPUC on:<br>Your email address:<br>This Filing's Confirmation Number:<br>Your Voice number:<br>Credit Card used:                                                                                                    | Monday, 07/24/2006 at 03:49<br>mlc@cpuc.ca.gov<br>0000001194<br>(415) 703 - 2637<br>, Exp. | :22 PM                        |                                    |
| Case Type:<br>Fee Tendered - Exact Amount:<br>Fee Tendered - Not To Exceed Amount:                                                                                                    | Formal Proceeding<br>\$0.00<br>\$0.00                                                      |                               |                                    |
| Forms Received:<br>Pleadings Received:                                                                                                    | printer driver test.pdf - Rulin                                                            | ng (546 KB)                   |                                    |
| NOTICE: This receipt DOES NOT constitute acceptance by the CPUC of your documents for filing. This receipt confirms that your filing HAS BEEN RECEIVED by CPUC on the date and time indicated. Your Confirmation Number at the top of this receipt, is issued by CPUC, and it should be used in all communications with CPUC regarding this filing. You will receive a separate email notification directly from CPUC when your filing has been Accepted or Rejected. |                                                                                            |                               |                                    |
| Copyright © 2003-2006 Essential Publishers Inc.                                                                                                    |                                                                                            |                               |                                    |

## APPENDIX B: E-FILING CHECKLIST (SAMPLE)

- Document includes signatures (or /s/) for filer's representative and person performing service.
- Document includes certificate of service.
- Document includes service list.
- Document is in PDF/A format.
- Filler address, phone, and e-mail on hand for all files.
- Document type is known.
- Category, industry type, and hearing requested designations are known (new proceedings only).
- Fee applicability amount known (if relevant).
- Confirmation number or rejected filing known (if making replacement filing).

## **APPENDIX C: DEFINITIONS OF DOCUMENT TYPES**

| Document name          | Definition                                                                                                    |
|------------------------|----------------------------------------------------------------------------------------------------|
| ALTERNATE              | A substantive revision by a Commissioner or<br>Administrative Law Judge to a proposed decision<br>not prepared by that Commissioner of ALJ.                                                         |
| AMENDED APPLICATION    | Amended Application or amendment to<br>application – a pleading that replaces and<br>supersedes in whole or in part a previously filed<br>application.                                              |
| AMENDED COMPLAINT      | Amended Complaint or amendment to complaint<br>– a pleading that replaces and supersedes in<br>whole or in part a previously filed complaint                                                        |
| ANSWER TO COMPLAINT    | Answer to a formally filed complaint or amended complaint.                                                                                                    |
| APPEAL                 | Appeal of the Presiding Officer's decision.                                                                                                    |
| APPEAL CATEGORIZATION  | Appeal of a ruling on category ("Scoping Ruling")<br>or appeal of a categorization of the proceeding in<br>Instructions to Answer, Order to Show Cause or<br>in an Order Instituting Investigation. |
| APPLICATION            | Initial request commencing a new formal proceeding.                                                                                                    |
| ARBITRATORS AGREEMENT  | Agreement filed by arbitrating parties in an arbitration proceeding.                                                                                                    |
| ARBITRATOR REPORT      | Report filed by the Commission Arbitrator in arbitration proceeding.                                                                                                    |
| BRIEF                  | Document that is formally filed by parties as<br>directed by the assigned judge or commissioner.<br>Reply Briefs must be filed under the BRIEF<br>document type.                                    |
| CERTIFICATE OF SERVICE | Certificate of Service should not generally be a stand alone document, but rather be integrated into the filed document.                                                                            |

| Document name        | Definition                                                                                                    |
|----------------------|----------------------------------------------------------------------------------------------------|
| COMMENTS             | Document that is formally filed by parties as<br>directed by the assigned Administrative Law<br>Judge, Commissioner or Chief Administrative law<br>Judge or the Rules of Practice and Procedure.<br>Reply Comments are filed under COMMENTS. |
| COMPLAINT            | The initial pleading commencing a new proceeding.                                                                                                    |
| DEFENDANT            | Public utility against which a relief or recovery is<br>sought in a Complaint proceeding or in the<br>Commission Investigation proceeding.                                                                                                   |
| DRAFT DECISION       | Decision that has been circulated for public<br>review and comment by parties but not yet acted<br>upon by the Commission.                                                                                                    |
| EX PARTE             | Report of an ex parte communication in a pending proceeding.                                                                                                    |
| IMPOUND              | Amount in controversy in a complaint proceeding<br>paid into the Commission's account to prevent<br>disconnection of the public utility's services.                                                                                          |
| INVESTIGATION        | Investigation instituted by the Commission Order<br>Instituting Investigation                                                                                                    |
| LAW AND MOTION       | Motions in discovery disputes (to compel<br>.discovery; to file materials under seal; for<br>protective order, etc.)                                                                                                    |
| MISCELLANEOUS FILING | Document that does not fit into a document type in the list.                                                                                                    |
| MOTION               | Request for the Commission or the<br>administrative law judge to take a specific action<br>in a proceeding before the Commission.                                                                                                    |
| NOTICE               | Any notice of fact related to the proceeding that<br>does not constitute a notice of intent to file a new<br>general rate application or of ex parte<br>communication.                                                                       |

| Document name                                      | Definition                                                                                                    |
|----------------------------------------------------|----------------------------------------------------------------------------------------------------|
| PETITION                                           | One of the following petitions: Petition to<br>Intervene, Petition to Set Aside Submission.                                                |
| PETITION FOR MODIFICATION                          | Request to the Commission to make changes in the text of an issued decision.                                                               |
| PETITION FOR REASSIGNMENT                          | Petition seeking reassignment of the proceeding to another Administrative Law Judge.                                                       |
| PETITION TO ADOPT, AMEND OR<br>REPEAL A REGULATION | Initial pleading commencing a new proceeding<br>under Public Utilities Code Section 1708.5.                                                |
| PRESIDING OFFICER'S DECISION                       | Proposed Decision of the Presiding Officer in an adjudicatory proceeding.                                                                  |
| PROPOSED DECISION                                  | A decision to be voted on by the Commission,<br>prepared by the assigned Commissioner or<br>Administrative Law Judge.                      |
| PROTEST                                            | Opposition to a new application.                                                                                                    |
| REHEARING REQUEST                                  | Application for rehearing of the Commission decision.                                                                                      |
| REPLY                                              | Reply of the moving party to the Response(s) to a previously filed motion; Reply of an applicant to a protest to a new application.        |
| REQUEST                                            | Request for the Commission or the<br>administrative law judge to take a specific action<br>in a proceeding before the Commission.          |
| RESOLUTION ALJ-176<br>CATEGORIZATION               | Resolution of the Commission ratifying<br>preliminary determinations of category for<br>proceedings.                                       |
| RESPONSE                                           | Response to a previously filed document.                                                                                                   |
| REPORT                                             | Informational report formally filed pursuant to<br>the Commission's decision or request of an<br>administrative law judge or commissioner. |

| Document name  | Definition                                                                                                    |
|----------------|----------------------------------------------------------------------------------------------------|
| RULEMAKING     | Rulemaking proceeding instituted by the<br>Commission Order Instituting Rulemaking.                                                                                       |
| RULING         | Written order issued by an administrative law judge or/and commissioner.                                                                                                  |
| SCOPING RULING | Ruling on the scoping memo for the proceeding.                                                                                                    |
| STATEMENT      | Factual statement formally filed pursuant to the request of the administrative law judge or/and commissioner.                                                             |
| STIPULATION    | Formally filed agreement between some or all of<br>the parties to a Commission proceeding on the<br>resolution of any issue of law or fact material to<br>the proceeding. |
| SUPPLEMENT     | Formal document supplementing a previously filed document.                                                                                                    |
| TRANSCRIPT     | Formal hearing transcript by the Commission reporter.                                                                                                    |
| WITHDRAWAL     | Withdrawal of the previously filed document.                                                                                                    |